## **ПРИМЕНЕНИЕ ВИРТУАЛЬНЫХ СИСТЕМ ЧПУ ДЛЯ НАПИСАНИЯ И ТЕСТИРОВАНИЯ УПРАВЛЯЮЩИХ ПРОГРАММ ДЛЯ СТАНКОВ С ЧПУ**

## **А. А. Хорт**

*Учреждение образования «Гомельский государственный технический университет имени П. О. Сухого», Республика Беларусь*

Научный руководитель Н. А. Старовойтов

Существует ряд проблем, которые возникают при написании управляющих программ для станков с ЧПУ на персональных компьютерах (ПК), а именно: неконгруэнтность (несовместимость) *G* и *М* функций и замкнутых контуров, неправильное движение по обрабатываемому контуру из-за грубых ошибок, что приводит к поломке инструмента и повреждению механизмов дорогостоящего станка, невозможность определить при прогоне программы на станке, с чем связана ошибка (с неисправностью станка с ЧПУ или с ошибками программы); неправильная структура управляющих программ (УП) и неправильный формат кадра.

Для решения этих проблем все ведущие фирмы-производители систем ЧПУ создают образы реальных систем, так называемые виртуальные ЧПУ, которые монтиру-

ются на ПК и позволяют составлять УП, осуществлять их отработку в 2D и 3D формате с целью выявления ошибок и последующей коррекции УП. При внимательной проверке выявляется от 90 ло 100 % ошибок.

Виртуальные системы ЧПУ часто называют эмуляторами. Они могу работать в операционной системе (ОС) Windows, а также с помощью специальных программ, например, VMware Workstation и других для создания, редактирования и запуска виртуальных машин. Как правило, процесс создания УП и их отработка на станке требует тщательного их прогона на станке с целью выявления ошибок и их устранения. Это приводит к большим материальным затратам, которые выражены в неэффективной покадровой работе станка из-за довольно длительной процедуры отработки УП.

Для использования виртуальной системы ЧПУ серии NC200 созданы образы токарного варианта «Emule-T» и фрезерного варианта «Emule-F» производителем систем ЧПУ ООО «Балт-Систем», Санкт-Петербург, РФ в среде VMware Workstation, с помощью которой можно запустить данные образы на персональных компьютерах  $(IIK)$  с ОС Windows.

Образы «Emule» являются программами, которые позволяют практически для любого станка с системой ЧПУ серии NC200 с числом координат до 16-ти создать виртуальную систему-эмулятор.

Для того чтобы запустить данные образы, необходимо последовательно выполнить следующие команды:

1. В главном меню с помощью команды «Файл/Открыть» находим на внешнем носителе файл образа.

2. Выбираем в графе «Библиотека» нужный образ системы.

3. Переходим на вкладку появившегося образа и выбираем «Emule-F» (фрезерный вариант).

4. Нажимаем «Включить виртуальную машину».

В появившемся новом окне (рис. 1) выбираем цифру 2 для запуска нужной системы ЧПУ (в данном случае системы NC200).

|   | Version 7.3 from March 3 1992                            |                  |
|---|----------------------------------------------------------|------------------|
|   | (c) Copuright 1989-1992 by Gurtjak D. (Ukraine, Donetsk) |                  |
|   | USAGE: KEYRUS [/key1 /key2 ] - run KeyRus                |                  |
|   | KEYRUS [/key1 /key2 ] /SAVE - for save parameters        |                  |
|   | KEYRUS /HELP[:RUS]                                       | - for guick help |
|   |                                                          |                  |
|   | $1 - CNC$ 118                                            |                  |
|   | $2 - CNC$ 200                                            |                  |
|   | $3 - MC$                                                 |                  |
|   |                                                          |                  |
|   | <b>BAW BW60P:11.2.3172</b>                               |                  |
|   |                                                          |                  |
| ٠ | $1 - 32 - 6$ итный цвет                                  |                  |
|   | $2 - 24 - 6$ итный цвет                                  |                  |
|   | 3 - 16-битный цвет                                       |                  |
|   | $4 - 15 - 6$ итный цвет                                  |                  |
|   | 5 - 8-битный цвет                                        |                  |
|   | $6 -$ автоматически                                      |                  |

Рис. 1. Окно выбора виртуальной системы ЧПУ и ее разрядности

Для написания управляющих программ используется СNC редактор. В редакторе можно выполнять следующие операции:

- объявлять название новых программ и удалять программы;

- производить написание новых программ с последующим их редактированием;

- редактировать старые программы; производить их запись на внешние и с внешних носителей, в том числе и через сеть интернет;

– создавать виртуальные диски (облако);

– производить прогон программы в покадровом и автоматическом режимах, в 2D и 3D форматах и их отладку.

В качестве примера написания и тестирования УП в виртуальной системе ЧПУ в 2D и 3D формате приведена фрезерная обработка детали «Шестерня» со сложным профилем, состоящим из дуг и окружностей и прямых, сопряженных в замкнутый профиль.

Написание и тестирования УП в виртуальной системе ЧПУ в 2D и 3D формате позволяет выявить:

1. Несовместимость *G* и *М* функций и замкнутых контуров.

2. Неправильный синтаксис формата программы и кадра.

3. Неправильное движение по обрабатываемому контуру из-за грубых ошибок, что приводит к поломке инструмента и повреждению механизмов станка.

4. Неправильную структуру управляющей программы и неправильный формат кадра.

На рис. 2 представлен результат начала и конца прогона программы при обработке детали «Шестерня» в 2D формате.

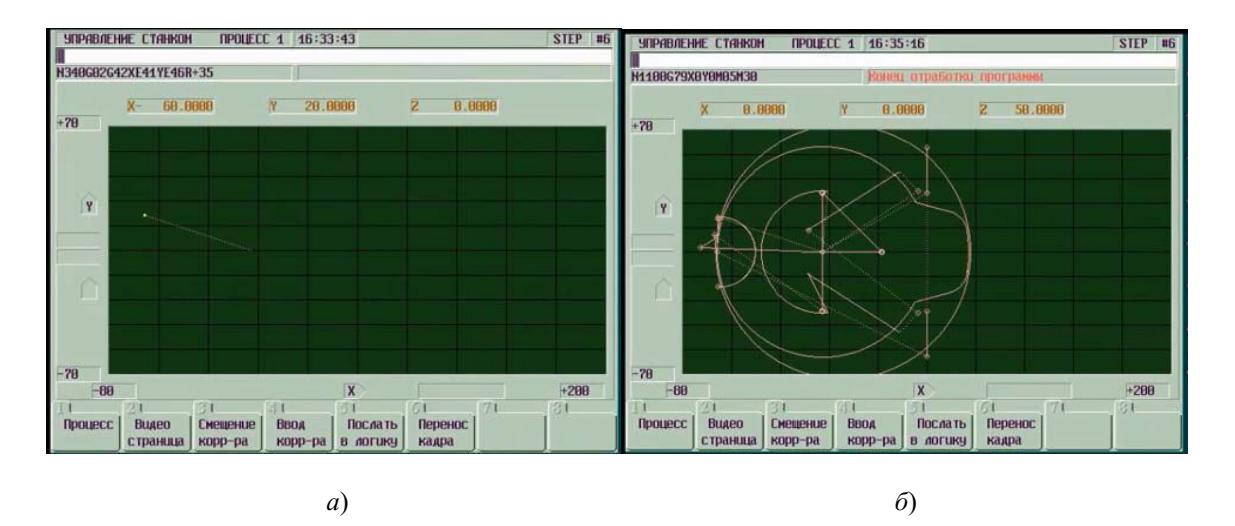

*Рис. 2*. Прогон УП при обработке детали «Шестерня» в 2D формате: *а* – начало; *б* – конец

Прогон программы при обработке детали в 2D формате позволяет:

1. Проследить визуально траекторию движения программируемой точки покадровом режиме по траектории обрабатываемого контура.

2. По отслеживаемым координатам откорректировать траекторию движения инструмента на холостых и рабочих ходах.

3. Отследить правильность ввода корректоров на диаметр и длину инструмента.

4. Избежать грубых ошибок при выборе направления движения инструмента по контуру.

На рис. 3 представлен результат начала и конца прогона программы при обработке детали «Шестерня» в 3D формате.

**Секция I. Машиностроение** *85*

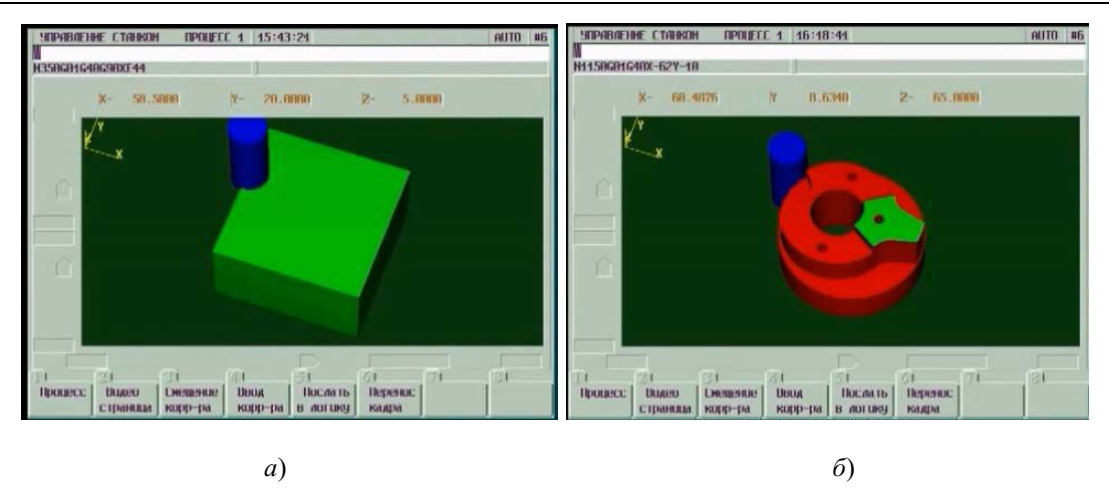

*Рис. 3*. Прогон УП при обработке детали «Шестерня» в 3D формате: *а* – начало; *б* – конец

Прогон программы при обработке детали в 3D формате позволяет выявить:

1. Неконгруэнтность (несовместимость) G и М функций и замкнутых контуров.

2. Неправильное движение по обрабатываемому контуру из-за грубых ошибок, что приводит к поломке инструмента и повреждению механизмов дорогостоящего станка.

3. Неправильную структуру управляющих программ (УП) и неправильный формат кадра.

4. Определить «зарезы» и места необработанной поверхности из-за неправильной траектории движения инструмента.

Л и т е р а т у р а

- 1. Лисун, А. Е. Применение виртуальных систем ЧПУ для написания и тестирования управляющих программ для станков с ЧПУ / А. Е. Лисун, Н. А. Старовойтов // Исследования и разработки в области машиностроения, энергетики и управления : материалы XVII Междунар. науч.-техн. конф. студентов, аспирантов и молодых ученых, Гомель, 27–28 апр. 2017 г. / М-во образования Респ. Беларусь, Гомел. гос. техн. ун-т им. П. О. Сухого ; под ред. А. А. Бойко [и др.]. – Гомель : ГГТУ им. П. О. Сухого, 2017.
- 2. Лисун, А. Е. Применение виртуальных систем ЧПУ для написания и тестирования управляющих программ для станков с ЧПУ / А. Е. Лисун, Н. А. Старовойтов // Металлообработка–2017 : материалы 13-й Междунар. специализир. выставки, Минск, 2017. – Минск, 2017.
- 3. Хорт, А. А. Применение виртуальных систем ЧПУ для написания и тестирования управляющих программ для станков с ЧПУ / А. А. Хорт, Н. А. Старовойтов // Машиностроение–2018 : материалы 14-й Междунар. специализир. выставки, Минск, 2018. – Минск, 2018.
- 4. ООО «Балт-Систем». Режим доступа: https://www.bsystem.ru/.